## *Find a dentist for your pearly whites.*

- 1. Go to **LifeMapCo.com/ find-provider**.
- 2. Select the search option for your plan. A new window will open.
- 3. Enter your ZIP code or address in the Provider Quick Search tool.
- 4. Click *Search*.

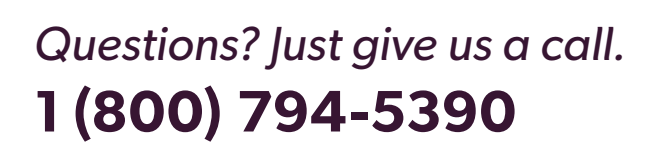

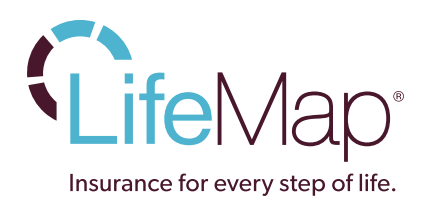

10155-lm/07-15 © 2015 LifeMap